# 

#### CAPTER & TRAITER DU SON (י

Enregistrer du son en classe. Avec quels outils ?

Les formats audio. Convertir un fichier son.

Editer et modifier une bande son.

Partager et stocker un fichier audio.

# CAPTATION

Comment enregistrer du son ? Avec quels outils ?

Pour enregistrer, il faut un micro externe ou un appareil doté d'un micro intégré.

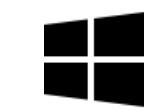

Taper « enregistreur » dans la zone de recherche. Menu … pour ouvrir l'emplacement du fichier. Fichiers m4a

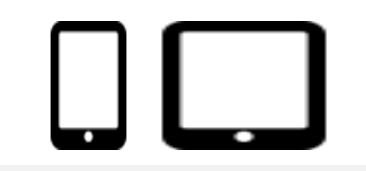

#### **Enregistreur vocal Dictaphone intégré ou à télécharger**

Sur tablette et smartphone, une application dictaphone est souvent disponible par défaut ou peut-être téléchargé. Fichiers m4a ou mp3

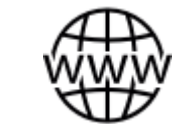

**En ligne**

Enregistreur de voix sur internet : « [Online voice](https://online-voice-recorder.com/fr/) recorder ». Fichiers mp3

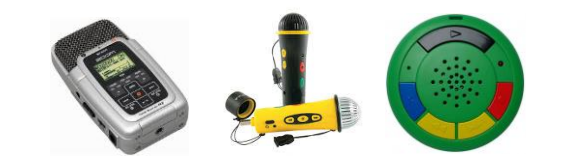

**Enregistreur numérique**

Zoom, Tascam, micros mp3 Génération 5 Fichiers mp3

Possibilité d'écouter, de renommer, de découper, de partager l'enregistrement.

## APPLICATIONS TABLETTES & SMARTPHONES

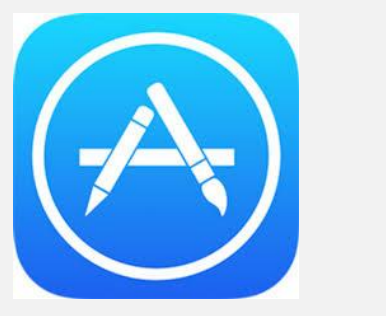

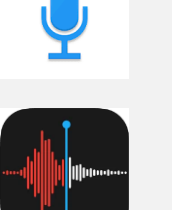

Y

Enregistreur de voix facile

Dictaphone

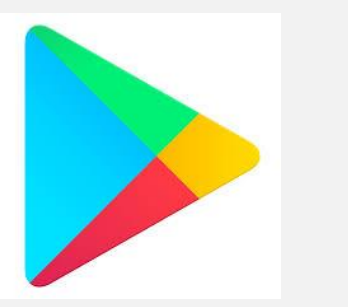

Enregistreur de voix facile

HI-Q MP3 voice recorder

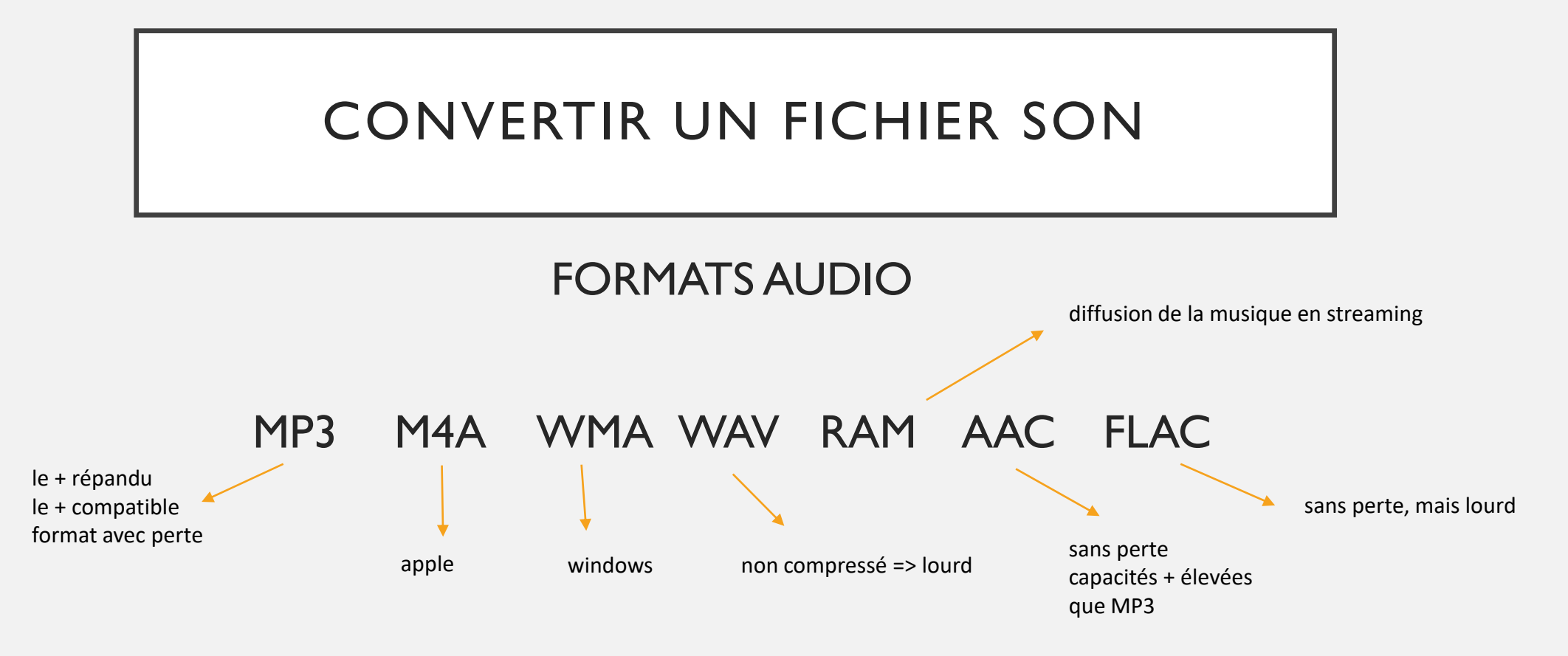

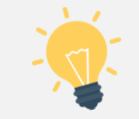

Un **codec** (*coder-decoder* en anglais) est un algorithme de codage et de compression de données vers un format audio ou vidéo.

Exemple : *LAME* est un encodeur open-source de fichiers MPEG-1/2 Audio Layer 3 (MP3) Ce fichier vous était demandé lorsque vous utilisiez Audacity. Plus besoin, maintenant il est pris en charge.

**Outils/applications en ligne, à télécharger pour convertir un fichier audio**

[VLC media player](http://www.videolan.org/vlc/) **[Audacity](https://sourceforge.net/projects/audacity/?lang=fr)** [Format factory](https://www.clubic.com/telecharger-fiche223920-formatfactory.html) <https://online-audio-converter.com/fr/>

### **Notions de taille, de poids de fichier**

1000 Ko (kilo octets) = 1 Mo (méga octet) 1000 Mo (méga octets) = 1 Go (giga octet)

*Exemples (à titre indicatif, ordre de grandeur) : une photo => 1 à 5 Mo = 1 000 à 5 000 Ko une chanson mp3 => 6 à 8 Mo = 6 000 à 8 000 Ko une vidéo film youtube => 600 Mo = 600 000 Ko = 0,6 Go*

**Ko < Mo < Go**

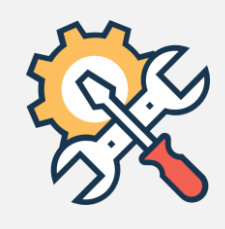

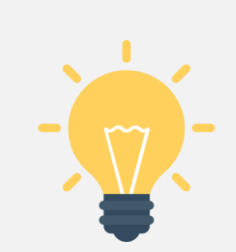

# TRAITER UN FICHIER AUDIO

Comment éditer et modifier un fichier son ?

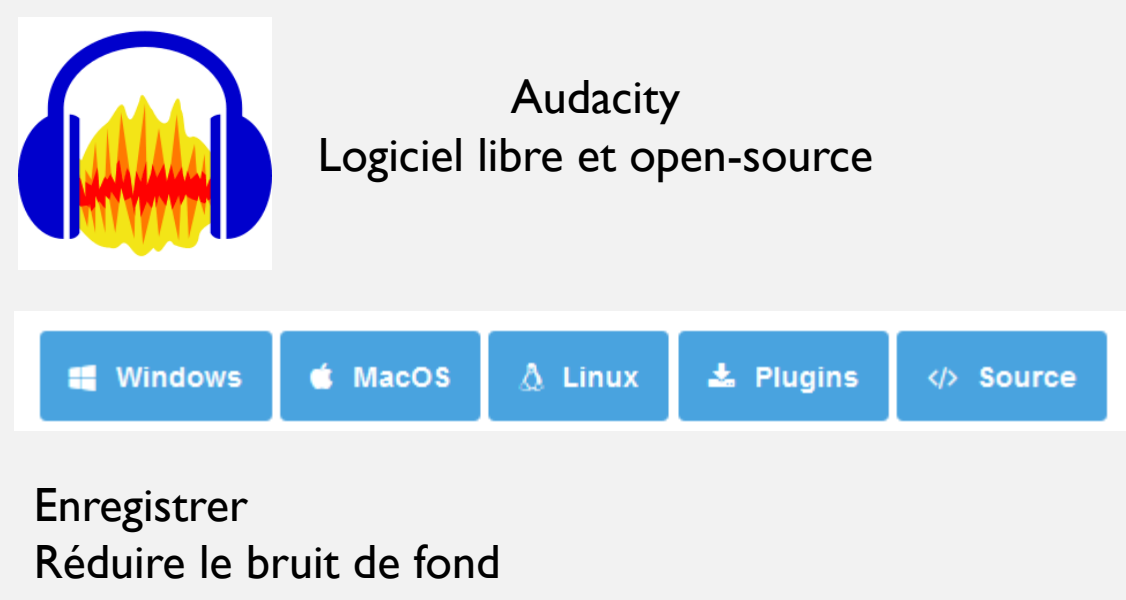

Couper, effacer, scinder, déplacer, mixer… Appliquer des filtres

[Présentation & tutoriels](https://audacity.fr/)  Pour en savoir plus : EXPORTATION …

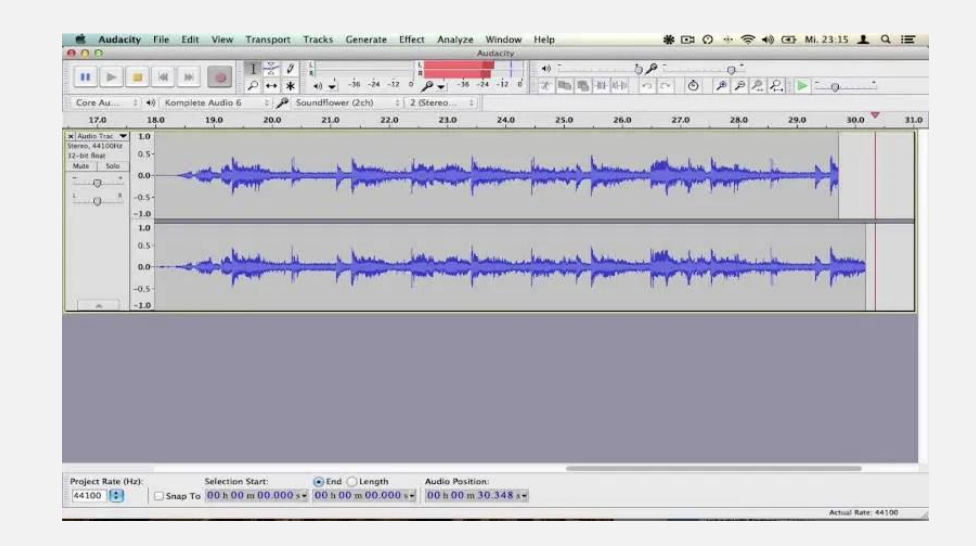

EN MP3 ou WAV

# PARTAGER & STOCKER UN FICHIER AUDIO

 Convertir ses fichiers son en MP3, format le plus compatible (voir précédemment), ou en WAV pour ne pas avoir de perte (attention au poids !)

Différentes solutions pour les partager et les stocker :

• Connecter le téléphone, la tablette ou l'enregistreur numérique en USB à l'ordinateur et récupérer les fichiers ou utilisez Itunes sur Mac ;

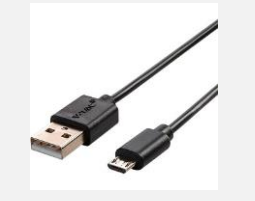

Regrouper éventuellement tous les fichiers sons dans un fichier compressé :

*Créer un dossier puis clic droit Envoyer vers → Dossier compressé* (Windows) ou *Compresser [Nom du dossier]* (Mac)

- Partagez le fichier :
	- $\rightarrow$  Envoyer par mail Attention à la taille du fichier
	- $\rightarrow$  Stocker en ligne via un « cloud » (Google drive, dropbox, ...) Attention à la propriété intellectuelle
	- →Via **File Sender** (de Renater) le plus sûr le PIA -> Outils spécifiques -> Envoi de fichiers lourds

(Équivalent de weTransfer) **jusqu'à 100Go de dépôt** 

# QUELQUES CONSEILS

Lorsque vous ferez vos essais de captation

- Supprimer **de suite ou rapidement** les essais infructueux ;
- **Renommer** les pistes audios (les dater au besoin) ;
- Créer un dossier sur votre ordinateur et les stocker au fur et à mesure ;

#### *Bon défi !*

Pour nous contacter :

*Stéphanie Bailly, référente numérique* [stephanie.bailly1@ac-grenoble.fr](mailto:stephanie.bailly1@ac-grenoble.fr)

ou l'ERUN de votre circonscription

*Isabelle Paquier, Conseillère pédagogique départementale Arts et Culture <i>[isabelle.paquier@ac-grenoble.fr](mailto:Isabelle.paquier@ac-grenoble.fr)*